## How To Log A Sick Day

1)From your LC Account. Click Plan.

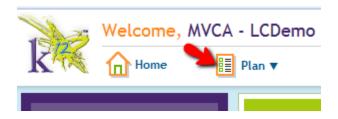

- 2) Then Click Schedule Set Up from the Drop Down Menu
  - 3) A Window pops up. Click Days Off Tab.

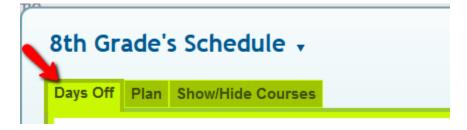

4) Click the day you need off. It will be highlighted in cream. Click Save.

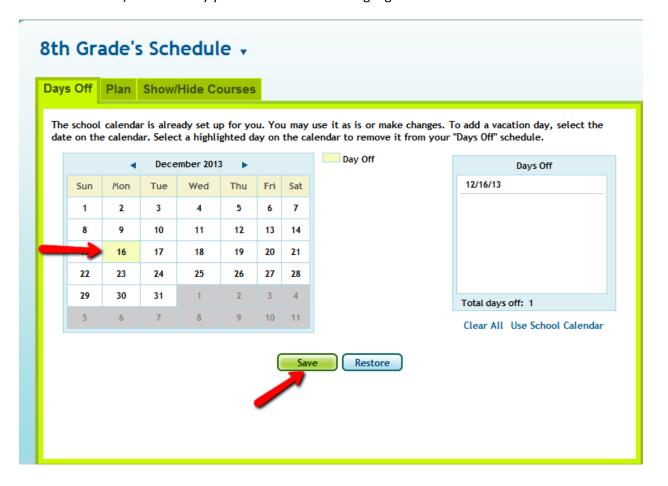